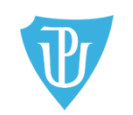

Filozofická fakulta

ODDĚLENÍ PRO ZAHRANIČNÍ ZÁLEŽITOSTI FILOZOFICKÉ FAKULTY UNIVERZITY PALACKÉHO V OLOMOUCI tel.: +420 585 633 3014, e-mail: <u>j.horakova@upol.cz</u> Křížkovského 10 (dv. č. 2.20) | 771 80 Olomouc, <u>www.ff.upol.cz</u>

# **APLIKACE ECTS VÝJEZDY V IS STAG NA PORTÁLE UP A JEJÍ VYUŽITÍ NA FF UP**

## **OBECNÉ INFORMACE**

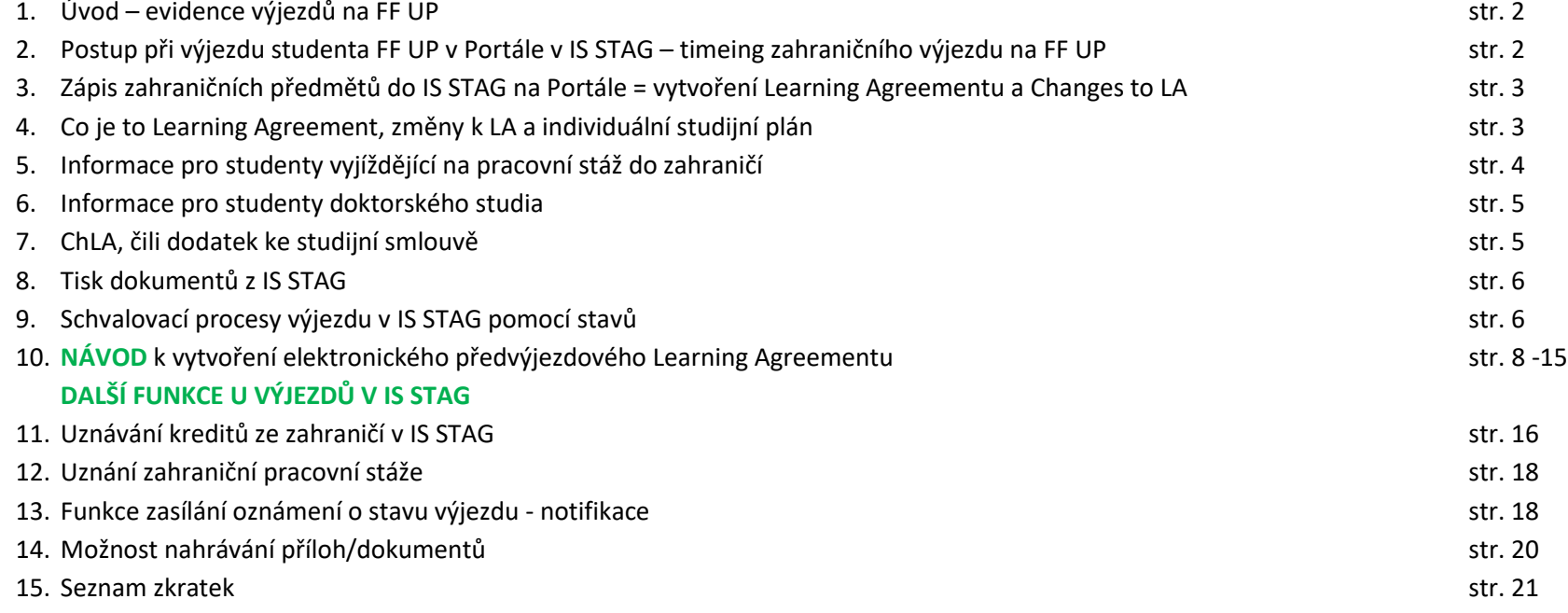

## **OBECNÉ INFORMACE**

### **Úvod – evidence výjezdů na FF UP**

FF UP využívá od roku 2012 IS STAG ke správě studentských krátkodobých zahraničních výjezdů. V IS STAG se podle směrnice FF UP (Směrnici o uznávání [kreditů v rámci zahraničních studentských mobilit,](https://files.upol.cz/sites%2Fpub%2FPubNormy%2F15%2C10-23-SD-uzn%C3%A1n%C3%AD%20kredit%C5%AF%20v%20r%C3%A1mci%20zahrani%C4%8Dn%C3%ADch%20mobilit.pdf) **SD-03/2015**) musí evidovat všechny krátkodobé výjezdy studentů: studijní, pracovní, konferenční či badatelské, ale i výjezdy na letní a zimní školy. V IS STAG tedy FF UP spravuje (eviduje a archivuje) veškeré údaje a informace o mobilitách studentů dle platných mezinárodních dohod. Je tedy nezbytně nutné, aby byl **výjezd přes jakýkoliv výměnný mezinárodní program (Erasmus, CEEPUS, AKTION, Freemover atd., ale i výjezd mimo jakýkoliv výměnný program (např. přes projekty jako je IGA apod.) nahlášen na Zahraniční oddělení FF UP** (dále jen ZO FF). Kromě samotného výjezdu do zahraničí evidujeme v IS STAG rovněž předměty, které v zahraničí student plánuje studovat (tzv. Learning Agreement, dále jen LA), odstuduje a následně si je nechá po návratu i uznat v rámci svého studia na FF UP.

### **Postup při výjezdu studenta FF UP v Portále v IS STAG – timeing zahraničního výjezdu na FF UP**

- 1. Výběrové řízení (různé termíny)
- 2. Nahlášení výjezdu do zahraničí děje se tak buď automaticky ihned po překlopení přihlášek z výběrového řízení na výjezd (např. u výjezdů na Erasmus), nebo u individuálních výjezdů (např. přes IGA a jiné projekty) minimálně 30 dnů **před** plánovaným výjezdem.
- 3. Studijní smlouva = Learning Agreement se tvoří cca měsíc po ukončení VŘ, ale minimálně 30 dnů **před** plánovaným výjezdem
- 4. Změny ve studijní smlouvě = Changes to Learning Agreement 30 dnů **po** příjezdu na místo určení
- 5. Výsledky ze studia v zahraničí = Transcript of Records 30 dnů **po** příjezdu ze zahraničí
- 6. Uznání výsledků ze zahraničí 14 dnů **po** dodání ToR

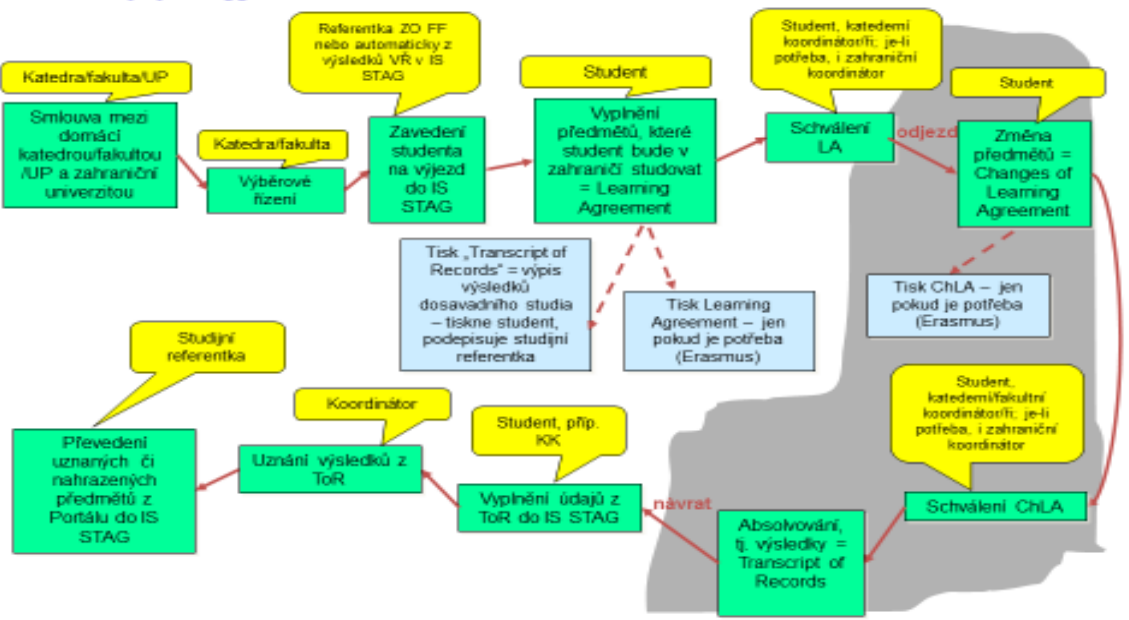

### Postup při výjezdu studenta FF UP v Portále v IS STAG:

**Zápis zahraničních předmětů do IS STAG = vytvoření Learning Agreementu a Changes to LA**

**Co je to Learning Agreement, změny v Learning Agreementu a individuální studijní plán**

**Learning Agreement** (dále jen LA), čili **studijní smlouva**, je na FF UP od AR 2019/20 vedena i/pouze elektronicky. Student ji nemusí tisknout, nechávat podepisovat a naskenovanou posílat/nosit koordinátorům/administrátorům jeho výjezdu (SO, KK, ZO FF, příp. ZO RUP).

UPOZORNĚNÍ:

→ **LA veden pouze on-line** → **platí PRO VÝJEZDY MIMO PROGRAM ERASMUS**

→ **STUDENTI, kteří plánují vyjet PŘES ERASMUS musí vyplníit LA i změny v LA jak on-line v IS STAG, tak i fyzicky,** musí je nechat schválit podpisy koordinátorů, oskenované poslat na zahr. školu a podepsané zahraniční stranou dodat na ZO RUP.

Údaje o předmětech, které plánujete v zahraničí studovat, tj. které vám doporučila/nabídla zahraniční univerzita, vyplníte **dle NÁVODU níže** do IS STAG k "výjezdu" uvedeném ve své kartě.

### UPOZORNĚNÍ:

**On-line verze LA je v IS STAG aktivní až po překlopení přihlášky z výběrového řízení na výjezd, nebo nahlášení výjezdu referentce ZO FF. Teprve pak je i výjezd v Portále aktivní a teprve poté student obdrží instrukce, jak LA vyplnit.**

DOPORUČENÍ:

- Nad LA přemýšlejte a plánujte jej s několikaměsíčním předstihem. Vyplňování a schvalování řešte obratem, minimálně však cca 30 dnů před odjezdem.
- Ve standardní době (neCOVIDové) student **v době zahraničního výjezdu nesmí mít na domovské univerzitě zapsán žádný domácí předmět** (s výjimkou kurzů, které nevyžadují docházku: diplomový seminář, e-kurzy apod., viz níže). Ve výjimečných případech může mít student v době zahraničního výjezdu zapsány předměty do celkové výše 10 kreditů za semestr, a to formou **individuálního studijního plánu (dále ISP)** dohodnutého s příslušným vyučujícím. V případě nesplnění této podmínky budou zapsané předměty z IS STAG vymazány. Žádost o ISP, která obsahuje vyjádření příslušných vyučujících o způsobu náhradního plnění, stvrdí svým podpisem katederní koordinátor (dále jen KK). Následně student žádost doručí své studijní referentce na SO a ta jej předá k posouzení proděkanovi pro studijní a sociální záležitosti. Předměty, jejichž sylabus nevyžaduje pravidelnou docházku (např. on-line seminář, předmět zahraniční studijní stáž, zahraniční pracovní stáž) není potřeba do ISP zadávat, studenti si je mohou zapsat do IS STAG v rámci předzápisu.
- V nestandardní době (omezené opatřeními souvisejícími s COVID-19) si student může zapsat do ISP předměty za více než 10 kreditů. To je však nutné předem konzultovat se SO nebo ZO FF.
- Po vložení zahr. předmětů do IS STAG, ale samozřejmě ještě PŘED odjezdem do zahraničí, doporučujeme, abyste kontaktovali (ideálně osobní schůzka) KK a **domluvili se na LA nejdříve ústně**, abyste se vyhnuli spoustě e-mailů i nedorozumění na možnostech uznání a abyste se domluvili na možnostech nahrazení zahraničních předmětů za domácí předměty, které byste jinak museli před, anebo po zahraniční mobilitě absolvovat na FF UP. Teprve poté KK studentovi LA odsouhlasí/schválí i elektronicky v IS STAG. V praxi to znamená, že KK v IS STAG změní status výjezdu, tím LA uzavře pro vkládání dalších předmětů až do doby, než začnete pracovat na změnách v LA.

**Pokud je student na výjezdu dva semestry**, referentka ZO FF mu po skončení 1. semestru "otevře" LA ve výjezdu tím, že mu stav výjezdu posune zpět na č. 310 – více viz stavy výjezdu níže. Student si vloží nové předměty, KK po určité době uzavře ChLA posunutím stavu výjezdu daného studenta v "Základních údajích" na č. 322.

### **Informace pro studenty vyjíždějící na pracovní stáž do zahraničí**

**!** Student, který vyjíždí **na praktickou stáž** LA v IS STAG nevyplňují, protože v zahraničí nenavštěvují přednášky, kurzy atp. Student vyjíždějící na praxi tedy naskenuje a nahraje dokument LA for traineeship podepsaný jím, KK do IS STAG, a to alespoň 3 dny před odjezdem, max. 5 dnů po příjezdu na místo. (viz obr. 13 na str. 19).

### **Informace pro studenty doktorského studia**

**!** I pro doktorandy FF UP, kteří vyjíždějí do zahraničí ať už na výzkumný pobyt, E+ pobyt, nebo na konferenci, platí, že svůj **výjezd musí hlásit** <sup>s</sup> dostatečným předstihem referentce ZO FF. I jejich výjezd je evidován ve STAGu. I d**oktorandi vyjíždějící na výzkumný, konferenční, studijní pobyt jsou povinni si sepsat Learning Agreement v IS STAG**, do kterého si zapíší zahraniční předměty a navrhnou předměty FF, za které budou ty zahraniční nahrazeny. Pokud doktorand nenavštěvuje kurzy na zahraniční univerzitě, zapíše si do LA fiktivní předmět PhD Research, který bude v el. LA spárován s domácím předmětem s odpovídajícím počtem kreditů, příklad viz str. 17. Tento domácí předmět si student nezapisuje v předzápise do domácích předmětů. U výjezdů doktorandů je nutná komunikace mezi: studentem, KK a školitelem.

### **ChLA, čili dodatek ke studijní smlouvě**

Changes to LA, čili změny ve studijní smlouvě (dodatek) **vyplňujete v zahraničí, a to do 30 dnů po příjezdu na zahraniční univerzitu, příp. do firmy, organizace** atd. ZO FF posílá předem upozornění - hromadný informační e-mail (na školní e-mailové adresy). Předměty v IS STAG do ChLA buď přidáváte, nebo mažete, nebo jim ponecháváte status "normální", tedy že se vůči LA nic nemění. Pokud KK s ChLA souhlasí, dle harmonogramu uvedeného výše online "podepíše", ti. změní stav výjezdu na příslušné číslo (stavy výjezdu popsány na str. 6). Poté už student nemůže nic měnit, může jen nahrávat soubory (viz kapitola o nahrávání dokumentů do IS STAG). Předměty, které si student přiveze ze zahraničí v Transcript of Records (dále jen ToR) by pak tedy měly být totožné s předměty v ChLA.

### **Tisk dokumentů z IS STAG**

LA, ChLA i předvýjezdový výpis známek (ToRMB) si může jak student, tak KK dle potřeby vytisknout a případně – je-li potřeba – poslat na zahraniční univerzitu. Počítejte však s tím, že většina zahraničních univerzit požaduje vyplnění a zaslání vlastních formulářů.

UPOZORNĚNÍ pro výjezdy na Erasmus: **LA se vygeneruje kompletně (včetně povinné tabulky B) jen v případě, že jsou řádně doplněny všechny údaje o předmětech a že jsou spárovány všechny zahraniční předměty s domácími.**

Lze si odsud vytisknout předvýjezdový ToR s výsledky dosavadního studia (označeno jako **[ToRBM](https://stag.upol.cz/StagPortletsJSR168/PagesDispatcherServlet?pp_locale=cs&setting_typVystupu=1&setting_executeAndDownload=1&pp_reqType=render&pp_portlet=queryPagesPortlet&pp_page=queryResultsPage&p_stvyidno=12723&pp_nameSpace=G6663&setting_queryName=%2Freports%2Fects%2Fvyjezd%2Ftor%2Fzaklad)** na ob. č. 2 na str. 7).

### **Schvalovací procesy výjezdu v IS STAG pomocí stavů**

![](_page_5_Figure_5.jpeg)

### **PLATNOST VÝJEZDU**

**Ke kontrole** – Stav výjezdu před kontrolou studia na FF UP. **Platný** – Po kontrole studia studijním oddělením bude platnost výjezdu převedena na platný. To se děje po zápisu studenta do dalšího ročníku. **Odložený** – Pokud student výjezd odloží (např. z důvodu pandemie). **Zrušený** – Pokud výjezd student zcela zruší.

### **STAVY VÝJEZDU**

Stavy výjezdů slouží ke koordinaci výjezdu i ke komunikaci mezi zúčastněnými podílejícími se na výjezdu (student, ZO, KK, SO).

### **Co jednotlivé stavy znamenají:**

**300 – Vznikl krátkodobý výjezd** → Základní informace o výjezdu studenta do zahraničí zadává referentka ZO FF; v tento moment **si student na základě výzvy (se zaslaným manuálem) ze ZO FF zapisuje zahraniční předměty ke svému výjezdu do IS STAG. Seznam těchto předmětů = Learning Agreement. 304 – Je podepsán LA** → Seznam předmětů v **LA** před výjezdem viděl a **schválil KK**, stav zadává KK; student od tohoto okamžiku nemůže předměty v LA měnit do doby, než přijede do zahraničí a začne pracovat na změnách v LA (Changes to LA).

**310 – Student je na výjezdu** → Tento stav výjezdu nastavuje referentka ZO FF, **studentovi je zaslán e-mail s výzvou, aby si vytvořil potřebné změny v LA** (tzv. Changes to Learning Agreement); **ChLA** student provede dle finanční/účastnické smlouvy do 30 dnů po příjezdu na zahraniční univerzitu.

**322 – Je podepsán ChLA** → Znamená, že CHLA viděl a **schválil KK –** schválení musí proběhnout do 10 dnů poté**, co si student vypsal ChLA**; student po schválení ChLA (zhruba v polovině semestru) už nemůže až do svého návratu dělat ve studijním plánu žádné změny.

**325 – Student je na výjezdu, ale už nesmí měnit předměty** → Stav zadává ZO FF po kontrole ChLA

**355 – KK zadal všechny údaje k předmětům** → KK do 30 dnů po ukončení mobility zadal a uznal výsledky ze zahraničí (nejpozději do 9. 9. s výjimkou těch zemí, které začínají, a tedy i končí s výukou později, tedy Japonsko, Německo, Rakousko, a ve výjimečných případech, kdy student opakuje zkoušky na zahr. uni).

**360 – Referentka převzala předměty do IS STAG** → Referentka pro zahraničí překlopí předměty i výsledky z Portálu do IS STAG.

**390 – Výjezd byl úspěšně ukončen** → Pokud jsou splněny všechny podmínky výjezdu, je výjezd formálně ukončen referentkou ZO FF.

**395 – Výjezd byl neúspěšný a je ukončen** → Zadává ZO FF v případě, že student do zahraničí odjel, ale z nějakého důvodu jej musel předčasně zcela ukončit.

Pokud je student na výjezdu dva semestry, referentka ZO FF mu po skončení 1. semestru "otevře" přístup k předmětům v jeho výjezdu tím, že mu stav výjezdu posune zpět z č. 325 na č. 310. Student si vloží předměty na další semestr. KK po konzultaci se studentem o vybraných předmětech uzavře ChLA č. 2 posunutím stavu výjezdu v "Základních údajích" opět na č. 322.

![](_page_7_Figure_0.jpeg)

## **NÁVOD**

### **PŘED ODJEZDEM DO ZAHRANIČÍ**

### **Vytvoření on-line předvýjezdového Learning Agreementu**

1. Jak se v IS STAG dostat k záložce ECTS výjezdy

→ Přihlaste se na [www.portal.upol.cz](http://www.portal.upol.cz/), klikněte na dlaždici **IS STAG**, pak na záložku na horní liště **Moje studium**, v menu na levé straně: **ECTS výjezdy**.

### **Obr. 2: Záložka ECTS výjezdy s již zaevidovaným výjezdem v IS STAG**

![](_page_8_Picture_108.jpeg)

**Obr. č. 3: Záložka se základními údaji o výjezdu**

![](_page_9_Figure_0.jpeg)

### 2. Jak si zapsat do IS STAG předměty, které v zahraničí studujete

 $\overline{a}$ 

Do IS STAG na Portále si nyní zadejte ty předměty (klikněte na Předměty a Přidat předmět), které vám nabízí zahraniční univerzita a které jsou v ideálním případě kompatibilní s vaším studijním plánem u nás na FF UP, aby se takové předměty mohly uznat za předměty FF UP v kategorii A (to se stává sporadicky), nebo v kategorii B ekvivalentem ze studijního plánu. Pokud B ekvivalent není, je možné spárování s **tzv. fiktivním předmětem<sup>1</sup>** ), a vy jste si pak tyto předměty nemuseli zapisovat na domácí univerzitě a prodlužovat tak zbytečně studium. Všechny zahraniční předměty a kredity tedy musí být uznány v rámci vašeho studia na FF UP.

**UPOZORNĚNÍ:** Předměty a kredity si do LA zapisujete i v případě, že máte na FF UP vše splněno a nepotřebujete předměty nahrazovat. Minimum je 15 ECTS.

<sup>&</sup>lt;sup>1</sup> Fiktivní předměty kategorie B mají na FF UP od roku 2020 zavedeny všechny studijní plány. Neexistuje-li tedy ekvivalentní B kurz v nabídce katedry, přiřadí se předmět s názvem **Zahraniční výjezd 1 – 10** (kód ZV1, ZV2 atd.) podle počtu kreditů. Např. KBH/ZV2 nahradí zahraniční předmět za dva kredity.

#### **POSTUP:**

 $\rightarrow$  Klikněte na záložku - "Předměty" a pak v dané záložce na /Přidat předmět" (viz obr. níže)

→ Objeví se prázdná tabulka/formulář (viz PrtSc níže), kterou je třeba **vyplnit** (viz další PrtScn níže), a to jen první polovinu, tj. **všechny kolonky včetně těch, které nejsou označeny hvězdičkou - až po údaj "Informace o složené zkoušce z tohoto předmětu", dále NE.**

 $\rightarrow$  Co předmět, to další prázdná tabulka/formulář

→ Druhou polovinu informací o splnění předmětu, tj. "Informace o složené zkoušce z tohoto předmětu", do karty zapíšete, až obdržíte Transcript of Records (Doklad o vykonaných zkouškách) od zahraniční univerzity buď sami, nebo je zapíše váš KK. Teprve až doložíte ToR (stačí jej nahrát do záložky "Základní informace o výjezdu" u svého výjezdu), může vám KK zahr. kredity uznat a ZO FF převést splněné zahraniční předměty do vašeho studia na FF UP tak, jak jste se domluvili už před výjezdem v LA, příp. v rámci ChLA.

**UPOZORNĚNÍ:** Zahraniční praxe je uznána katederním koordinátorem po doložení Certificate Placement Completion buď formou kreditů, nebo pokud nepotřebujete kredity - pak formou česko-anglického textu do dodatku k diplomu (více viz str. 13 v kap. Uznávání kreditů ze zahraničí v IS STAG.

![](_page_10_Figure_6.jpeg)

#### **Obr. 4: Nevyplněná záložka o předmětu – základní stav**

Studenti, kteří jsou v zahraničí v ZS a pokračují tam ve studiu i v LS, si předměty na LS zapíší až na začátku LS (budou to Changes k LA č. 2) po výzvě, která bude opět všem studentům rozeslána.

### 3. Co vyplnit a jak

#### **Obr. 5: Vyplněné údaje o zahraničním předmětu**

![](_page_11_Figure_3.jpeg)

### **Vysvětlivky k některým položkám**

**Název předmětu** → **VŽDY jej pište v latince**, jiné znaky STAG nepřijme a místo písmen se pak v IS zobrazí otazníky (které se vám pak vytisknou i na dodatek k diplomu).

**Zkratka předmětu**:

→ NÁPOVĚDU V TÉTO KOLONCE, PROSÍM, IGNORUJTE (**rovnítko nepoužívejte**)!

→ **by měla mít podobu jako předměty na FF UP, tj. musí obsahovat VŽDY zkratku vaší domovské katedry na FF, např. KAA, KHI, PCH…/následuje kód zahr. předmětu** tak, jak jej uvádí zahraniční univerzita, např. UL.M.123. Celý kód v IS STAG tedy napíšete např. jako KAA/ UL.M.123.

A/ Pokud kód zahraniční univerzita používá, použijte jejich kód, třeba i čísla, **vždy ale na začátku nezapomeňte uvést zkratku vaší domácí katedry na FF, viz bod výše ↑.**

B/ pokud zahr. univerzita kód nepoužívá, vytvořte jej z počátečních písmen názvu jejich předmětu (buď jazyka originálu, nebo z překladu do angličtiny).

Př.: Chci-li uznat předmět ze zahraničí s názvem "Myths and Symbols of European Integration" na katedře historie, bude to vypadat takto: KHI/MSEI.

→ Dohromady i s lomítkem by mělo kód tvořit max. 12 znaků! Co se do kolonky nevleze, nevadí, konec kódu vynechte.

→ **Chcete-li uznat předměty ze zahraničí na různých katedrách FF, nezapomeňte zvolit vždy správnou zkratku příslušné katedry, abychom mohli rozklíčovat, kde si chcete daný předmět nechat uznat!**

**Počet ECTS kreditů** → pokud zahr. univerzita nepoužívá ECTS kredity, použijte v tomto případě jednoduché pravidlo: počet hodin výuky (1 vyuč. Hodina = 45 minut) za týden = počet kreditů

Námi uznaný počet kreditů = stejné číslo jako u "Počet ECTS kreditů"

**Počet hodin výuky** → vyplňujte také, i když to není označeno hvězdičkou, přičemž 1 výuk. hod. = 45 min.

### 4. Jak určit počet kreditů, jestliže zahraniční univerzita kreditové hodnocení nepoužívá

Doporučujeme uvést **počet hodin výuky** (1 vyučovací hodina = 45 minut) **za týden**, což se rovná počtu kreditů (viz [Směrnice o uznávání kreditů](file:///C:/Users/Jana/Documents/měrnice%20o%20uznávání%20kreditů%20v%20rámci%20zahraničních%20studentských%20mobilit)  [v rámci zahraničních studentských mobilit](file:///C:/Users/Jana/Documents/měrnice%20o%20uznávání%20kreditů%20v%20rámci%20zahraničních%20studentských%20mobilit), kterou najdete na [https://www.ff.upol.cz/studenti/zahranicni-mobility/administrace-vyjezdu/\)](https://www.ff.upol.cz/studenti/zahranicni-mobility/administrace-vyjezdu/). Toto je velice zjednodušené řešení. Počet kreditů může po vašem příjezdu domů po domluvě s vámi v IS STAG změnit váš KK. 5. Jak vypadá el. LA/ChLA v IS STAG

Předměty v Changes to Learning Agreement (dodatku ke studijní smlouvě), tedy po změnách v LA, budou mít v Portále v IS STAG buď status "smazaný", nebo "přidaný" a pokud předmět neměníte, zůstane mu status "normální".

**Změny v Learning Agreementu (ChLA) provedete na základě výzvy od referentky ZO FF nejpozději 30 dnů po příjezdu na zahraniční univerzitu.**

 **Obr. 6: Seznam předmětů v on-line předvýjezdovém Learning Agreementu – všechny předměty mají před výjezdem status "normální"** 

![](_page_13_Picture_83.jpeg)

 **Obr. 7: Budete-li potřebovat LA či ChLA vytisknout, pak stačí kliknout na příslušnou zkratku uvedenou u vašeho výjezdu.**

![](_page_13_Picture_5.jpeg)

**UPOZORNĚNÍ pro výjezdy na Erasmus: LA se vygeneruje kompletně (včetně povinné tabulky B) jen v případě, že jsou řádně doplněny všechny údaje o předmětech a že jsou spárovány všechny zahraniční předměty s domácími.**

### **PO PŘÍJEZDU ZE ZAHRANIČÍ**

### 7. Vyplnění výsledků studia v zahraničí z Transcript of Records

Až obdržíte Transcript of Records (Doklad o splněných předmětech a vykonaných zkouškách), nahrajte jej neprodleně ke svému výjezdu do záložky "Základní údaje o výjezdu" do "Přidat soubor" a nezapomeňte dát "Uložit". Doplňte chybějící údaje o vykonaných zkouškách a kontaktujte KK, který na základě nahraných výsledků v ToR zkontroluje, příp. doplní, upraví chybějící údaje v předmětech a schválí/uzná předměty tím, že změní stav výjezdu na stav č. 355. Poté převede (překlopí) zahraniční předměty z Portálu do IS STAG referentka zahraničního oddělení, která následně výjezd formálně ukončí. Pak už nelze nic měnit.

![](_page_14_Picture_87.jpeg)

### **Obr. 8: Seznam uznaných a převedených předmětů**

#### Konec návodu.

**Uznávání kreditů ze zahraničí v IS STAG**

Kredity za absolvované zahraniční předměty budou vysílající univerzitou uznány v souladu s Learning Agreement a změnami v Learning Agreement v kategoriích A, B a C. Kreditová hodnota všech absolvovaných zahraničních předmětů bude uznávána jako skutečná hodnota dle ToR, a to i v případě, kde tato hodnota převyšuje hodnotu předmětů příslušného oboru na FF UP. Např. zahraniční předmět za 10 kreditů může být uznán např. za domácí v kat. A za 5 kreditů, zbytek kreditů se pak automaticky započte do C kategorie (netřeba párovat s domácími).

V případě potřeby může být jeden předmět absolvovaný na zahraniční vysoké škole nahrazen více předměty na domácí katedře, přičemž domácí předměty můžou být i v kombinaci kategorií A, B i C (viz obr. 9).

![](_page_15_Picture_59.jpeg)

**Obr. 9: Rozdělení zahr. předmětu s vyšší kreditovou dotací na vícero domácích**

Kredity v kategorii B můžou být uznány tímto způsobem:

1. Příslušná katedra **může nabízet** v programu studenta předmět kat. B pod názvem "Zahraniční studijní výjezd" za 5, 10, 15, 20 kreditů podle délky mobility. Jako příklad může sloužit uznání zahraničního předmětu za náš B předmět studenta doktorského studia na obrázku níže, který si do LA napsal předmět Ph.D. Research, který mu byl následně uznán za Zahraniční stáž nad 30 dní.

![](_page_16_Picture_55.jpeg)

**Obr. 10: Nahrazení cizího předmětu za domácí v kat. B v případě, že jej studijní program/katedra nabízí**

2. Pokud katedra takový předmět **nenabízí** (většina kateder), **ale** student se v předvýjezdovém Learning Agreement s KK domluvil, že mu bude po příjezdu zahraniční předmět a kredity započítány jako kredity v kat. B do konkrétního modulu, je nezbytné, aby byl u zahraničního předmětu vybrán **adekvátní**  **domácí předmět (nebo více předmětů) příslušného modulu studijního oboru** na FF UP, jehož (jejichž) kredity IS STAG do modulu započítá. V opačném případě je modul při kontrole studia vyhodnocen jako nesplněný.

3. **V případě nemožnosti přiřadit k dovezenému předmětu domácí předmět** je možné využít předmět v kat. B s názvem "Zahraniční výjezd" (ZV1-x) pod kódem dané katedry a za požadovaný počet kreditů. Ten pak může student/KK zcela jednoduše přiřadit za dovezený zahraniční předmět. Viz rovněž strana 9, poznámka pod čarou.

### **Uznání zahraniční pracovní stáže**

Zahraniční pracovní stáž může být na FF UP uznána:

- formou kreditů jako předmět, který nabízí domácí katedra (resp. studijní program FF), takový předmět bude reflektován v LA. Do STAGu si jej student zapíše v předzápise, předmět uzná garant předmětu.
- formou kreditů jako předmět kategorie C pod zkratkami FIF/ZPS1M za 5 kreditů, FIF/ZPS2M za 10 atd., více viz Portál/Předměty
- formou česko-anglického textu, který bude zapsán do dodatku k diplomu (nutno dodat ve Wordu e-mailem na [j.horakova@upol.cz\)](mailto:j.horakova@upol.cz), vzor je na upshare v sekci pro KK; může být i kombinace obojího, tj. předmět/kredity + text do DS

POZN.: Předmět zahraniční pracovní stáž FIF/ZPS1M atd. se neotvírá, v předzápise si jej tedy student nemůže zapsat. Studenům, kteří o něj stojí, mají jej zapsaný v LA a kteří si jej splní, po příjezdu ze zahraničí po doložení Placement Completion Certificate a doporučení o uznání praxe (týká se pouze stáží v rámci E+) do IS STAG zapíše referentka pro zahraničí FF UP Jana Hořáková, [j.horakova@upol.cz.](mailto:j.horakova@upol.cz)

## **DALŠÍ FUNKCE U VÝJEZDŮ V IS STAG**

**Notifikace – zasílání oznámení**

V aplikaci ECTS výjezdy si můžete nastavit funkci zasílání oznámení o změnách ve svém výjezdu/ech. Zprávy si můžete nechat zasílat na e-mail, nebo pouze do IS STAG na portál.

### **Obr. 11: Nastavení oznamovacích e-mailů o změnách týkajících se výjezdu**

![](_page_18_Picture_25.jpeg)

### **Obr. 12: Příklad doručených oznámení**

![](_page_18_Picture_26.jpeg)

**Možnost nahrávání dokumentů/příloh**

Po celou dobu výjezdu student může nahrávat ke svému výjezdu dokumenty, které jsou od něj požadovány, tedy **LoC** – Letter of Confirmation, **ToR** u studijních výjezdů, **Placement completion certificate** a **Learning Agreement for traineeship** u pracovních stáží, u doktorandů potvrzení o absolvování badatelského pobytu či potvrzení účasti na konferenci. Můžete sem ale nahrát prakticky cokoliv, co souvisí s výjezdem, např. i závěr. zprávu o absolvované zahraniční mobilitě.

Jakmile nahrajete výsledky ke svému výjezdu a doplníte údaje o složených zkouškách, dostane KK oznámení a může začít s uznáváním. Výhodou pro nás všechny zúčastněné je, že máme všichni (student, KK, studijní referentka, referentka ZO FF i referentka ZO RUP) všechno elektronicky archivováno na jednom místě.

![](_page_19_Picture_71.jpeg)

### **Obr. 13: Nahrávání dokumentů k výjezdu studenta**

**Seznam zkratek použitých v textu** 

**LA** – Learning Agreement – studijní smlouva

**LA for Traineeship** – studijní smlouva o praxi

**LoA** – Letter of Acceptance – potvrzení o přijetí na zahr. školu

**ChLA** – Changes to Learning Agreement – změny/dodatek ke studijní smlouvě

**KK** – katederní koordinátor

**ToRBM** – Transcript of Records before Mobility

**ToR** – Transcript of Records (výpis výsledků ze zahraničí)

**LoC** – Letter of Confirmation (potvrzení o absolvování délky studia/stáže v zahraničí)

**Zz** – Závěrečná zpráva

**ZO FF** - zahraniční oddělení Filizofické fakulty UP

**SO** – studijní oddělení

**ZO RUP** – rektorátní zahraniční oddělení